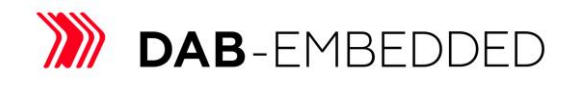

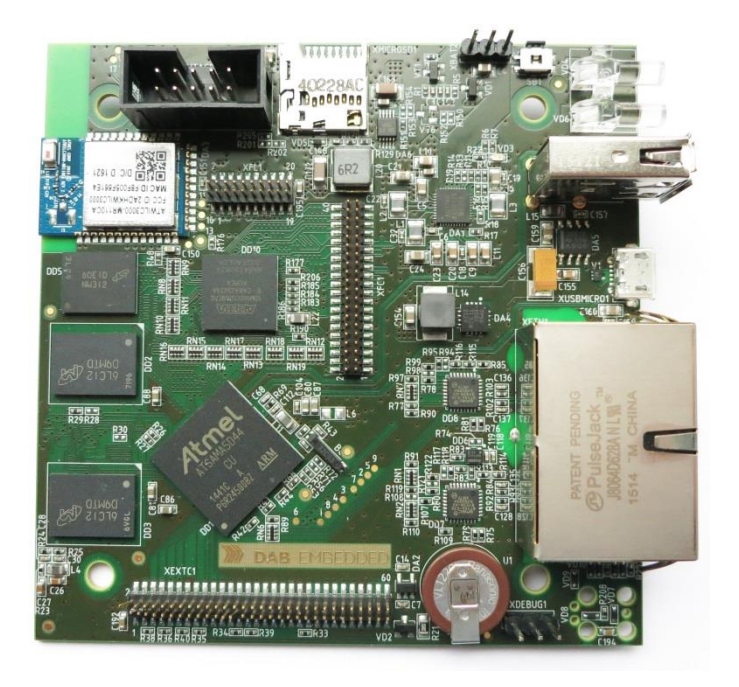

# **IoT Solution: Smart Router**

powered by OpenWRT (Linux-based)

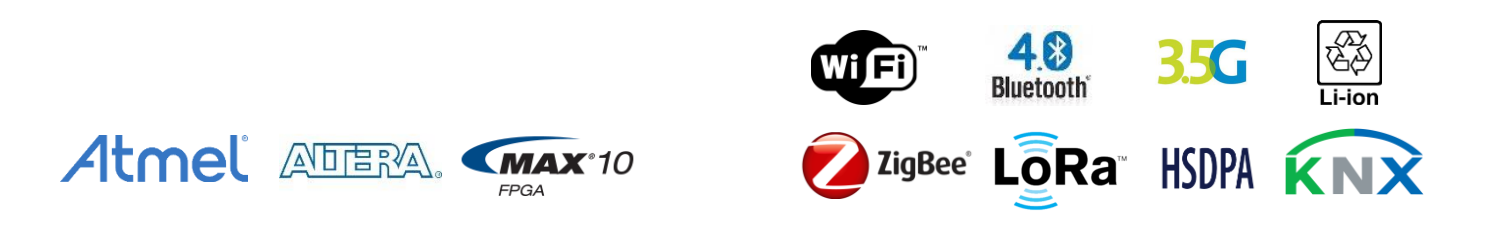

**DAB-EMBEDDED** 

## 1. Overview

#### **Highlights**

 $\bullet$ **Dual LAN** 

 $\bullet$ 

- WIFI IEEE® 802.11 b/g/n, BLE 4.0
- $\bullet$ **USB Host, Device**
- FPGA Altera MAX10  $\bullet$
- $\bullet$ Ultra low power consumption

### **Overview**

DAB-OWRT-SAM5D4 Smart Router was designed by DAB-Embedded BVBA for collecting and processing data from different wired and wireless interfaces. This router has ability to interconnect a lot of general and specific wireless interfaces like WiFi, ZigBee, Z-Wave and more, with wired interfaces like Ethernet, USB, CAN 2.0A/B, RS232, KNX and more. All data from such interfaces can be processed or stored in microSD card or in NAND Flash.

Heart of the DAB-OWRT-SAM5D4 Smart Router is Atmel SAMA5D44 processor with 600MHz ARM Cortex-A5 core (with Floating-Point Unit and NEON instruction set support). Well known processor gives an unlimited opportunity to customize free OpenWRT Linux firmware for achieving any client request.

#### **Key features**

- $\bullet$ CPU: Atmel SAMA5D44 (ARM Cortex-A5, 600MHz, FPU, NEON)
- FPGA: Altera MAX 10 FPGA with integrated ADC  $\bullet$
- Memory: Up to 512MB DDR2, Up to 2GB NAND Flash  $\bullet$
- External storage: MicroSD card slot  $\bullet$
- 2x 100Mbit/s LAN ports  $\bullet$
- USB 2.0 HS Host  $\bullet$
- USB 2.0 HS Device  $\bullet$
- WIFI IEEE® 802.11 b/g/n (Wi-Fi Direct, station mode and Soft-AP support)  $\bullet$
- Bluetooth low energy 4.0
- Power supply: (External +5V AC/DC power supply, External Li+ battery)
- Expansion connector for:  $\bullet$ 
	- o Wired interfaces: RS232, CAN 2.0 A/B, KNX, RS-485/422 and more
	- o Wireless: ZigBee, Z-Wave, KNX RF, LoRa, LTE, and more

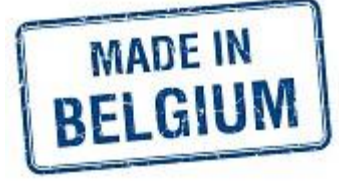

**DAB-EMBEDDED** 

## 2. Block diagram

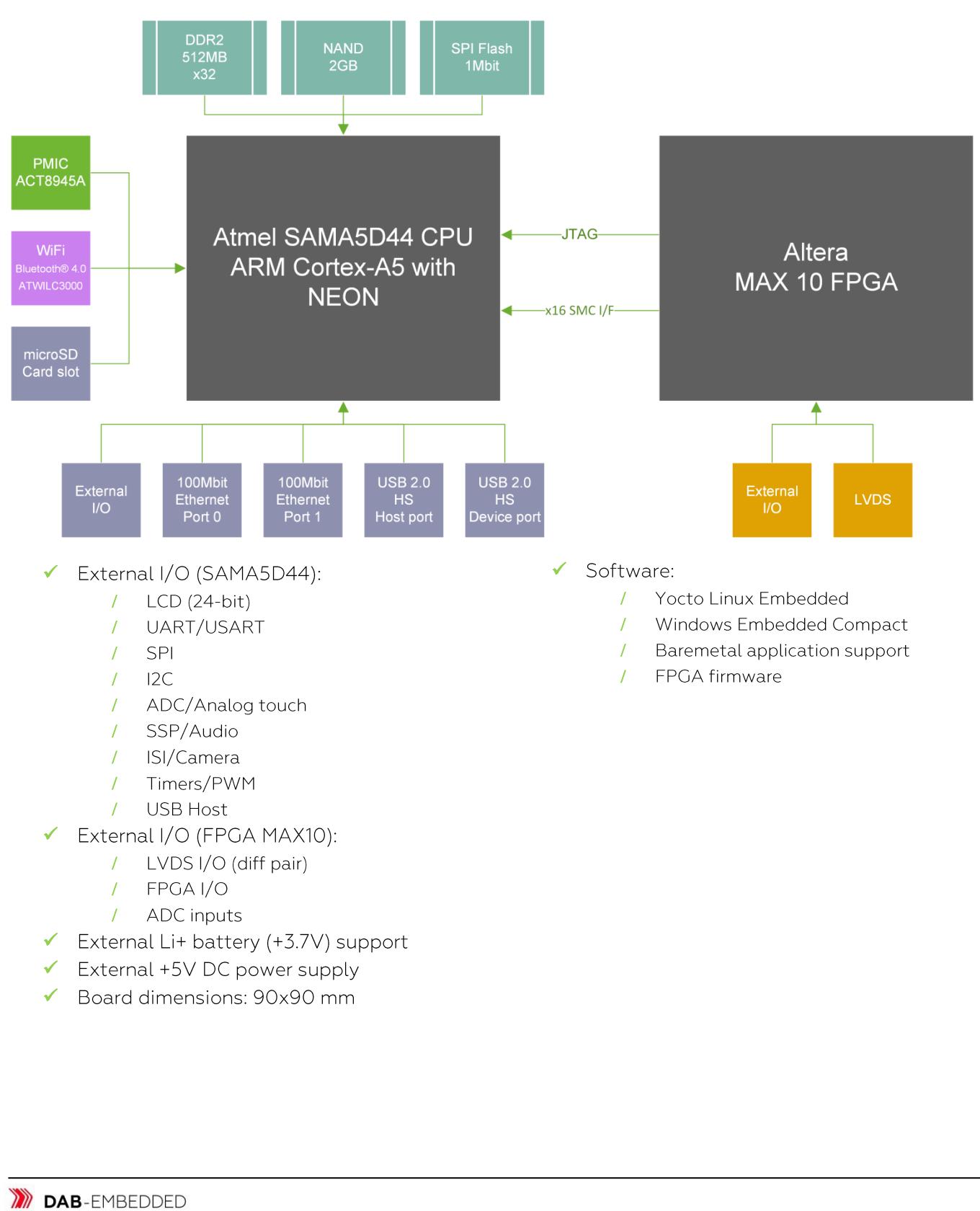

**DAB**-EMBEDDED

## **3. Connectors**

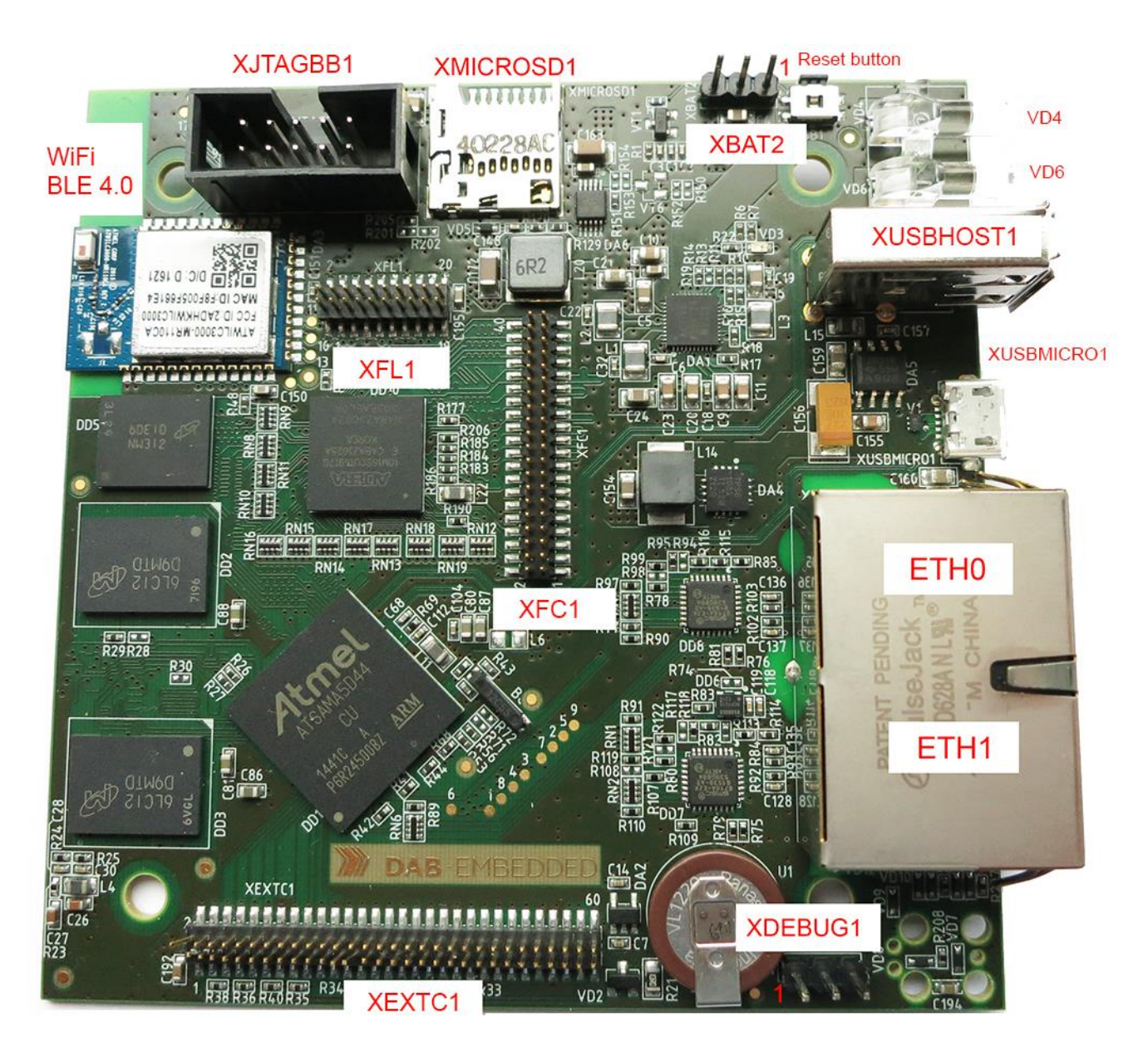

Figure 1: Top view

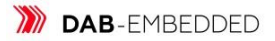

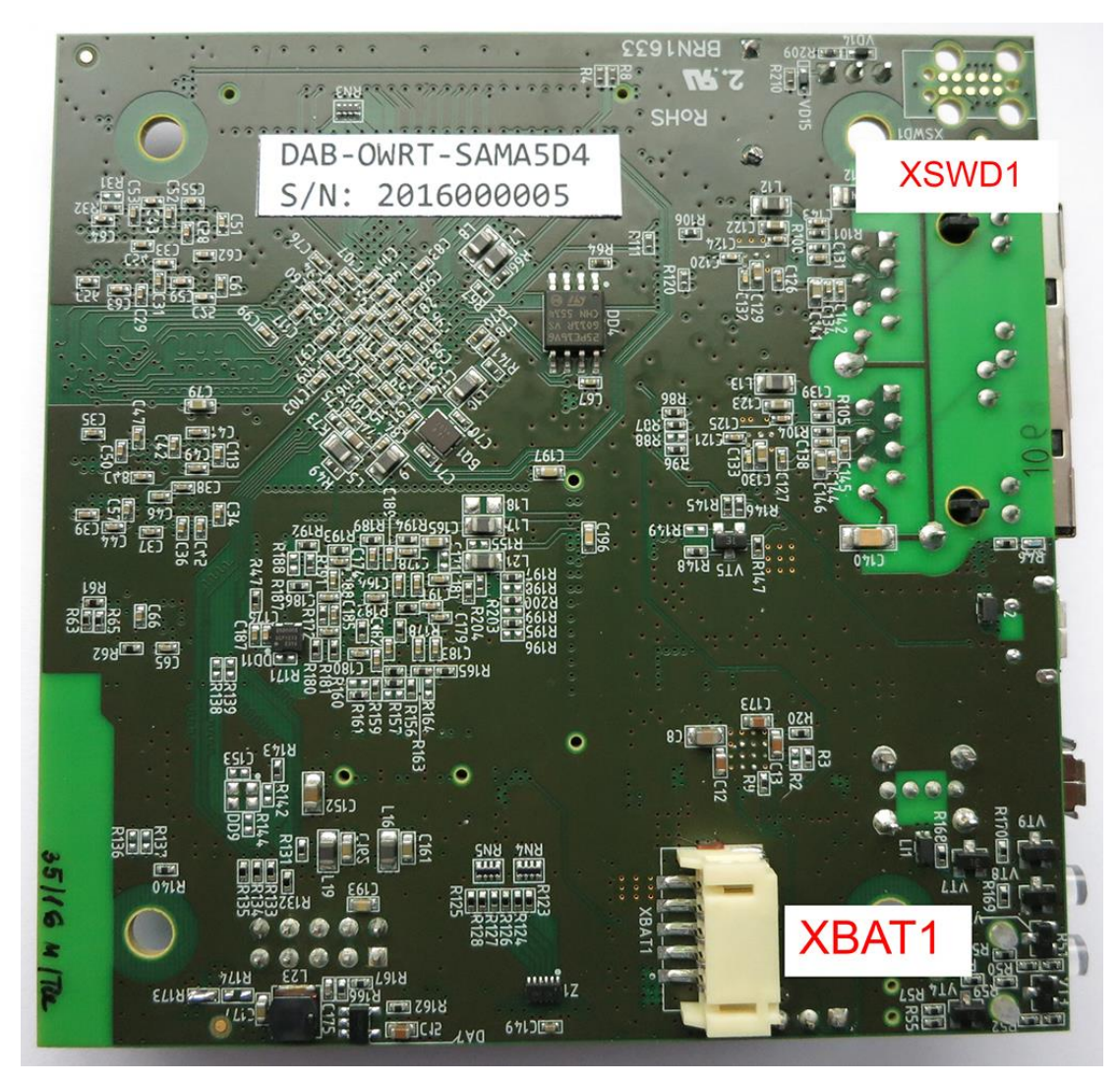

Figure 2: Bottom view

### Table 1: XBAT1 connector

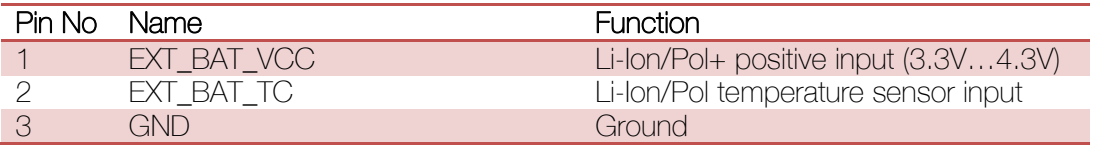

### Table 2: XBAT2 connector

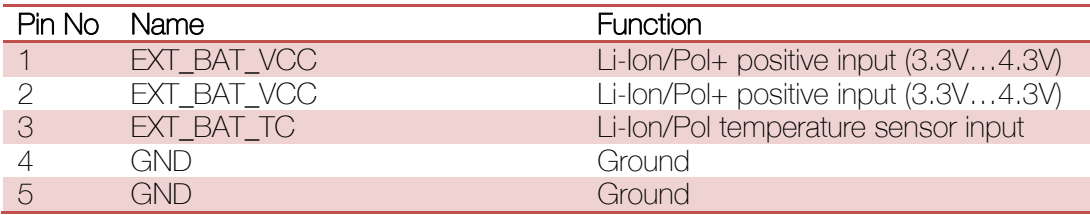

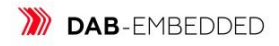

### Table 3: XDEBUG1 connector

\*COM settings (default): 115200, 8 data bits, 1 stop bit, no parity

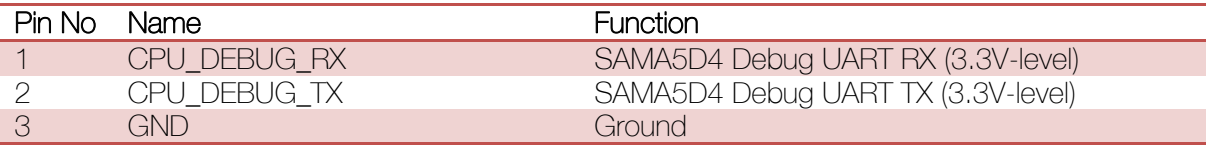

### Table 4: XEXTC1 connector

PA – port A shared with Ethernet PHY1. For using Port A as LCD display output – need to remove RN1, RN2 and RN3 resistor arrays.

Port A (PA[x]) pins are 3.3V tolerant.

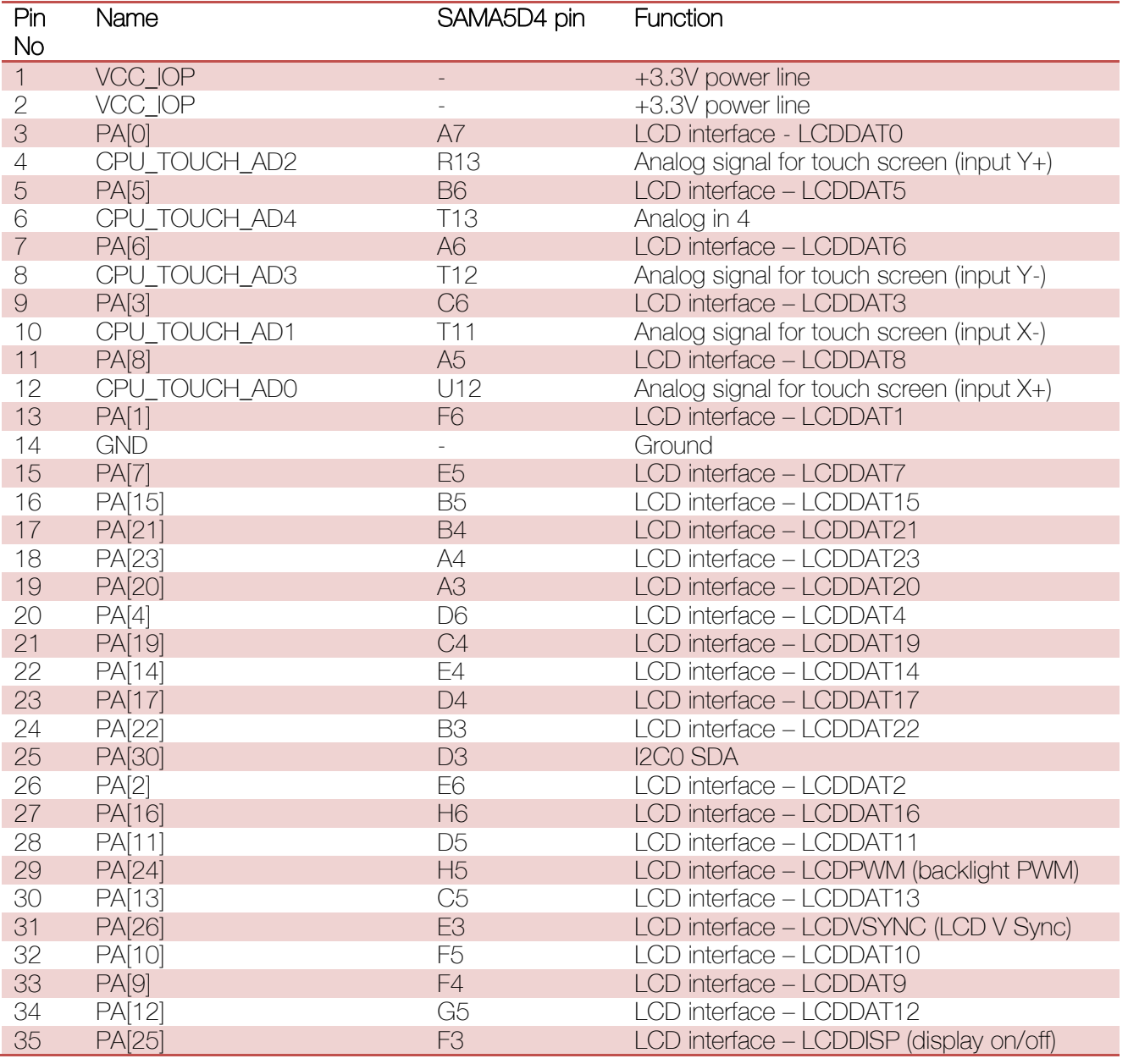

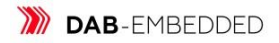

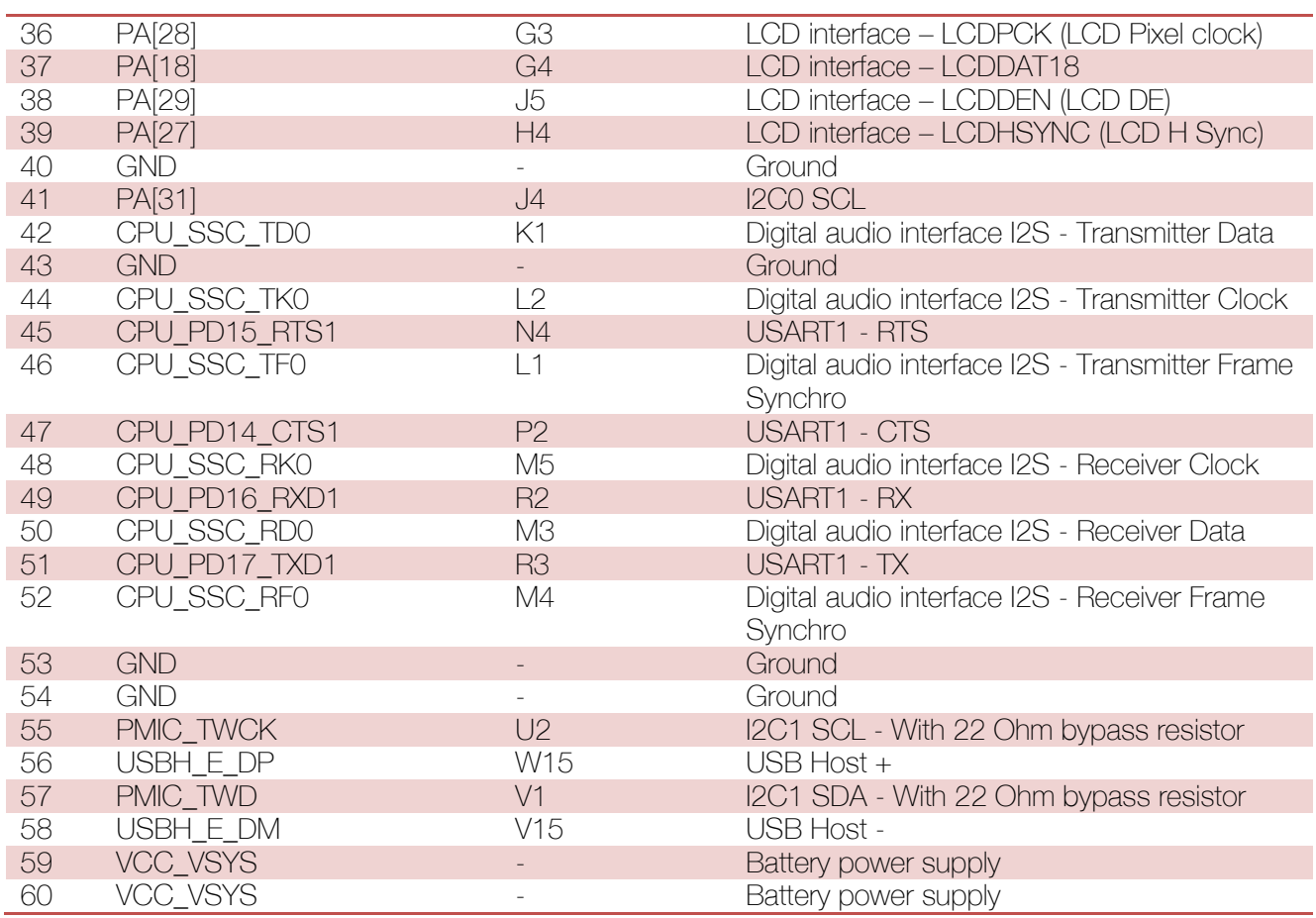

## Table 5: XJTAGBB1 connector (Altera USB Blaster JTAG connector)

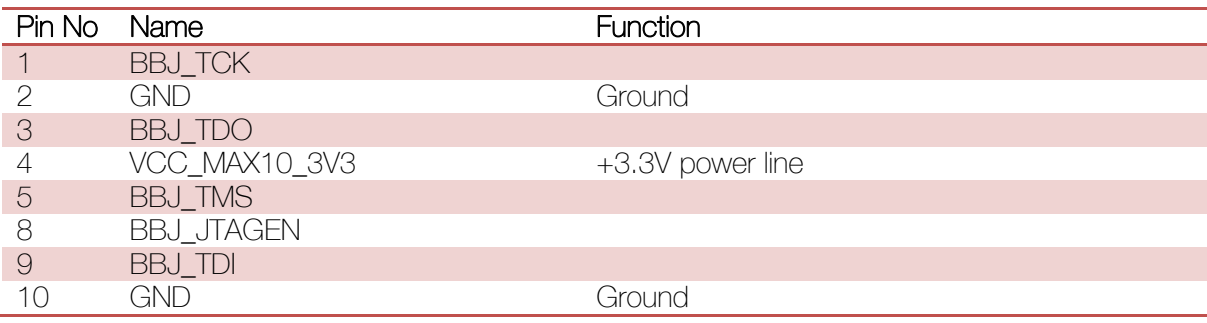

### Table 6: XFL1 connector (LVDS)

XFL1 – LVDS ports or general FPGA I/O.

All pins has same voltage as bank 2 and 3 power lines.

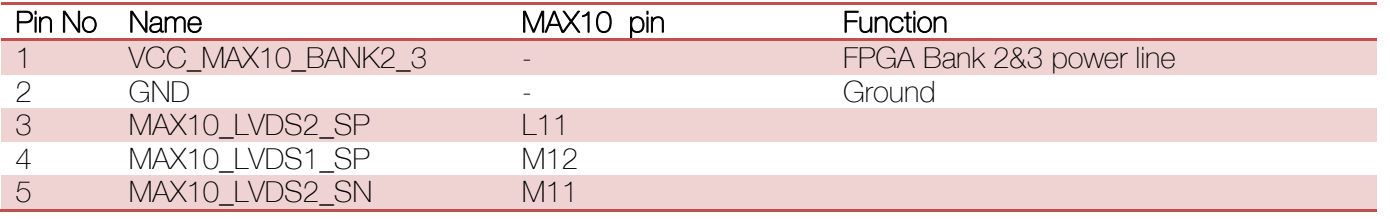

### **DAB-EMBEDDED**

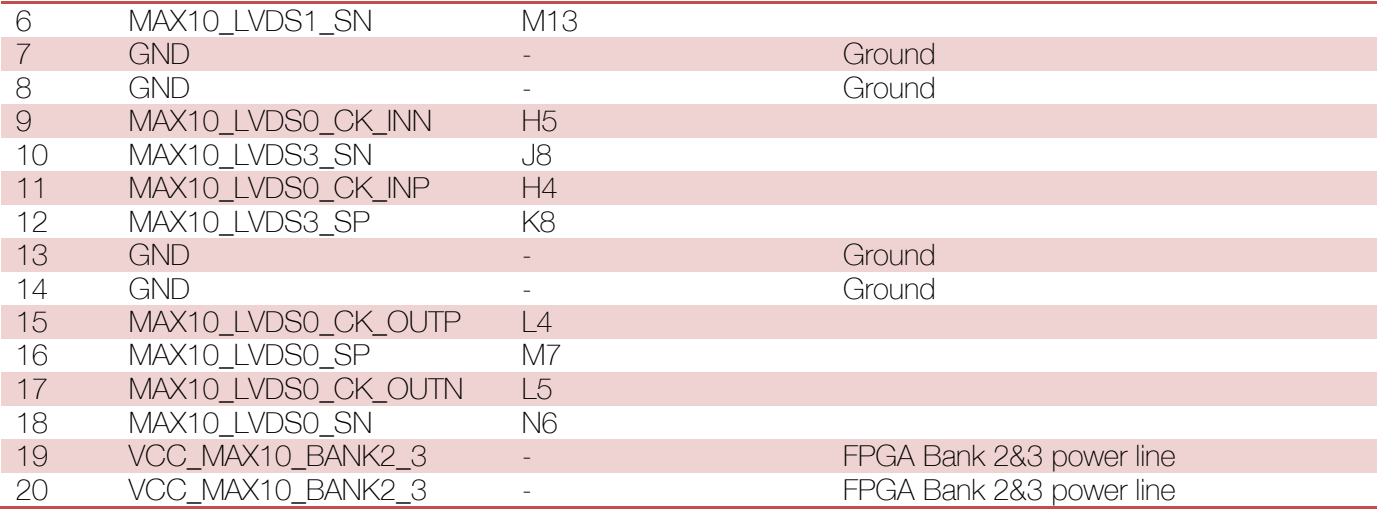

## Table 7: XFC1 connector

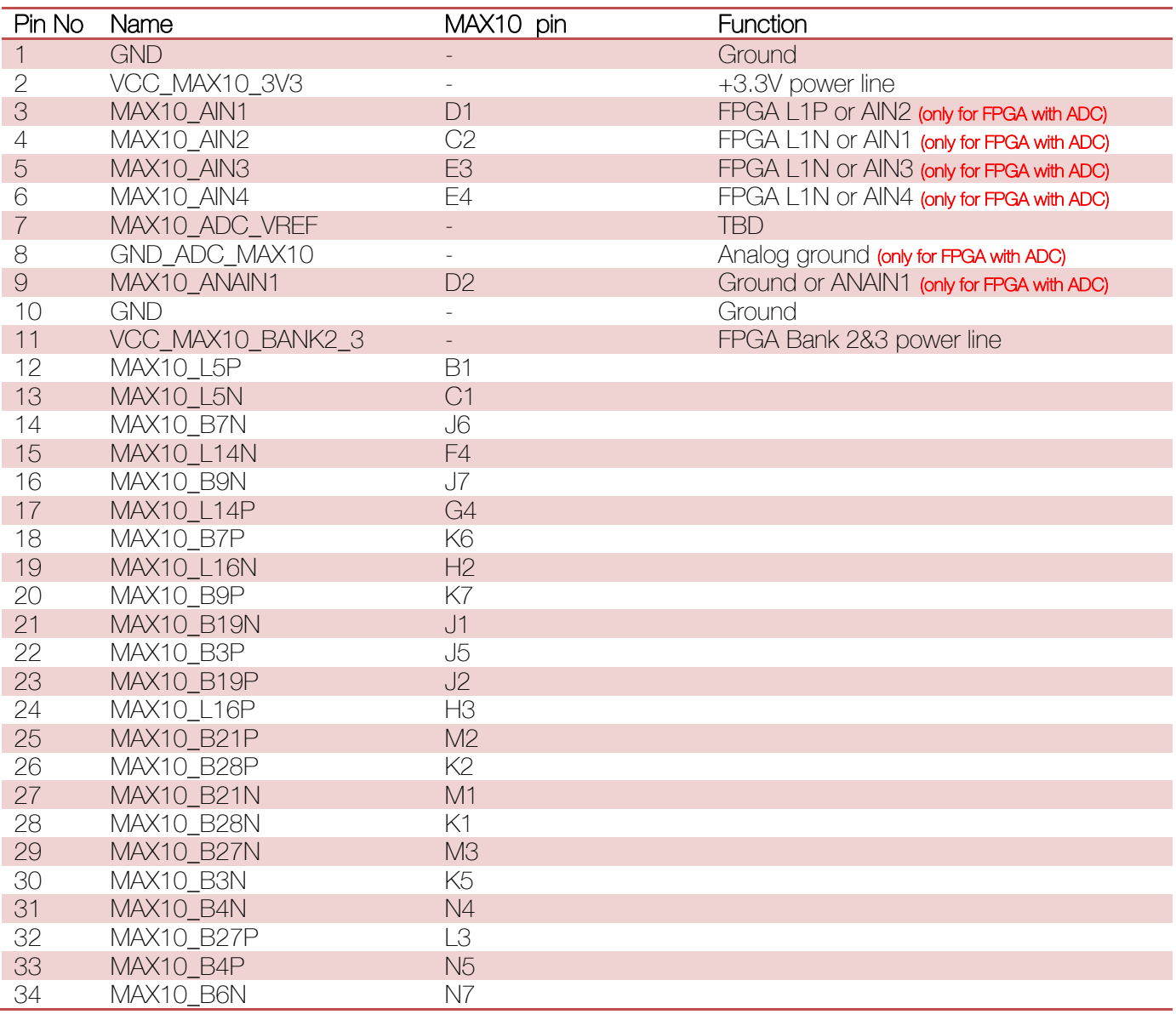

**DAB-EMBEDDED** 

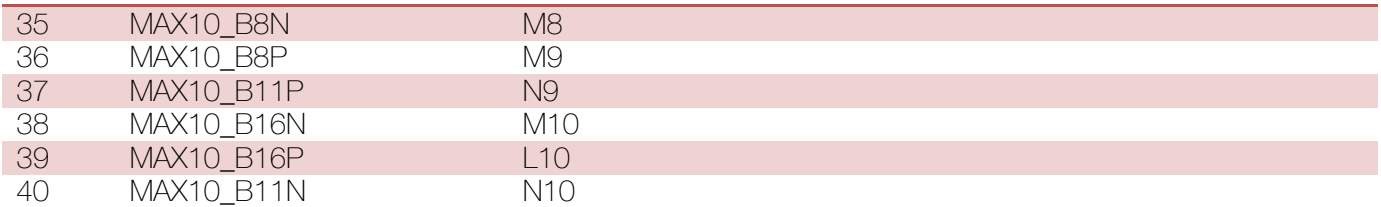

XSWD1 – JTAG connector for SAMA5D4. Needle adapter required: <https://www.segger.com/jlink-needle-adapter.html>

XJTAGBB1 – JTAG connector for Intel MAX10 FPGA. JTAG adapter required: <http://www.terasic.com.tw/cgi-bin/page/archive.pl?No=46>

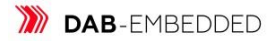

## 4. Power supply

DAB-OWRT-SAM5D4 Smart Router has 2 power sources:

- From microUSB (XUSBMICRO1) connector (+5V @ 2A);  $\frac{1}{2}$
- From Li-ion/Pol 3.7V battery, connected to XBAT1 or XBAT2 connector.  $\equiv$

Also smart router able to charge Li-ion/Pol battery by using microUSB power source.

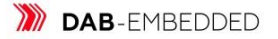

# 5. FPGA

Altera MAX10 FPGA connected to Atmel SAMA5D4 CPU with EBIU 16bit SRAM-like bus. Developer can create IP core to handle requests from CPU to FPGA.

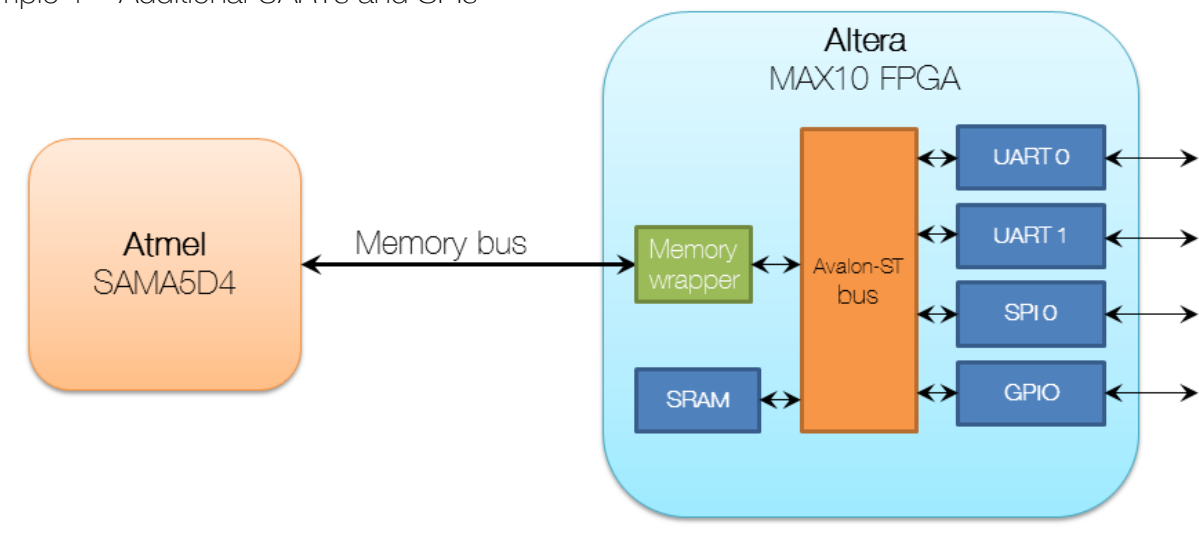

Example 1 – Additional UARTs and SPIs

Example 2 – Additional UARTs and SPIs + NIOS II CPU

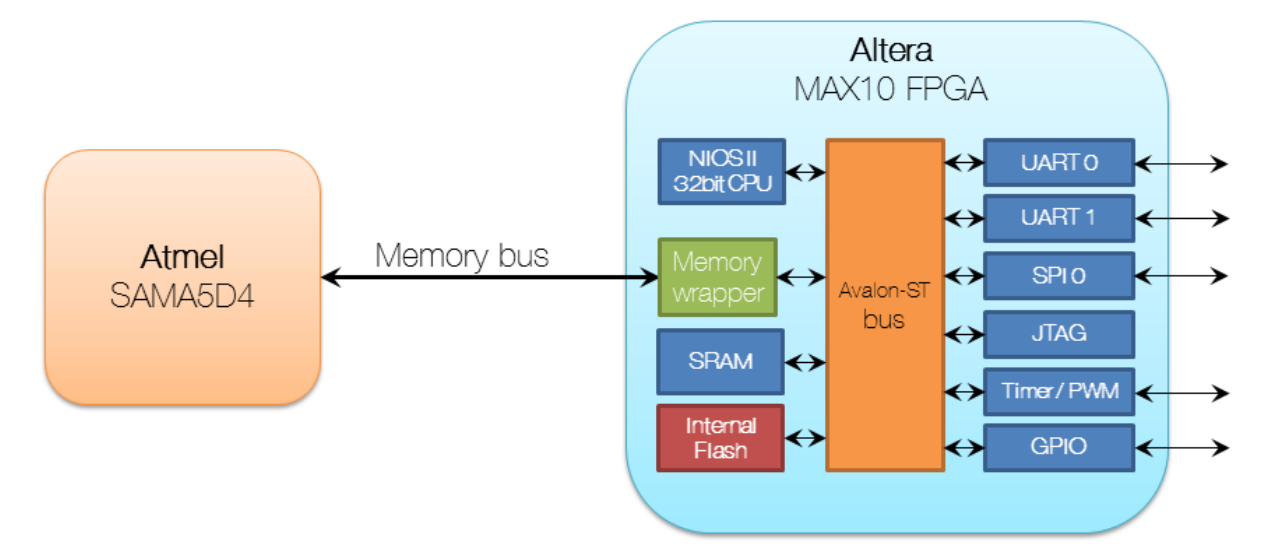

## **6.Quick start**

DAB-OWRT-SAM5D4 requires power source from Li-Ion/Pol battery or from microUSB. Board can use only microUSB for powering system.

- 1. Connect UART TTL-USB converter to XDEBUG1 pin header. Please use only 3.3V-level UART converter.
- 2. Open console with UART TTL-USB serial port.
- 3. Connect cable from your HostPC to microUSB connector.
- 4. If NAND has bootloader, it SAMA5D4 automatically start it.

Note: microSD card pins are multiplexed with NAND Flash pins. So is not possible to use microSD and NAND Flash in same time.

## 6.1. Using wireless blocks on board

#### **Bluetooth**  $6.1.1.$

Script for Enabling Bluetooth:

```
echo BT POWER UP > /dev/at pwr dev
echo BT_DOWNLOAD FW > /dev/at pwr dev
echo BT FW CHIP WAKEUP > /dev/at pwr dev
sleep 1
hciattach ttyS3 any 115200 noflow
hciconfig hci0 up
```
Detect nearby Bluetooth devices

To scan nearby Bluetooth devices, issue the following command. It will search for Bluetooth devices and display their addresses and user-friendly names.

```
# hcitool scan
# hcitool lescan
```
#### $6.1.2.$ **WiFi**

Script for Enabling WiFi:

# ifconfig wlan0 up

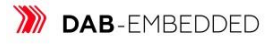

Detect nearby WiFi AP

# iw wlan0 scan

#### **Using ADC on board**  $6.2.$

## How to read ADC values in Linux for  $6.2.1.$ SAMA5D4

#### All values

# cat /sys/bus/iio/devices/iio\:device0/in\_voltage[0-4]\_raw

How to read separate ADC channel

# cat /sys/bus/iio/devices/iio\:device0/in\_voltage0\_raw

#### ADC mapping

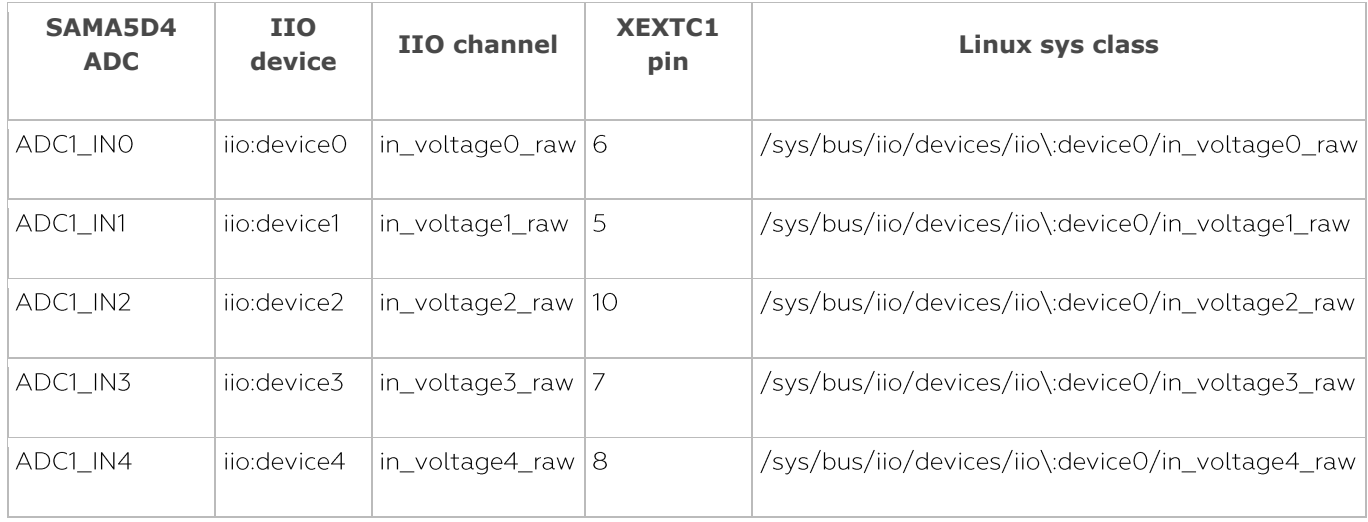

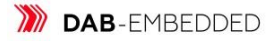

#### $6.3.$ **Using FPGA**

FPGA mapping:

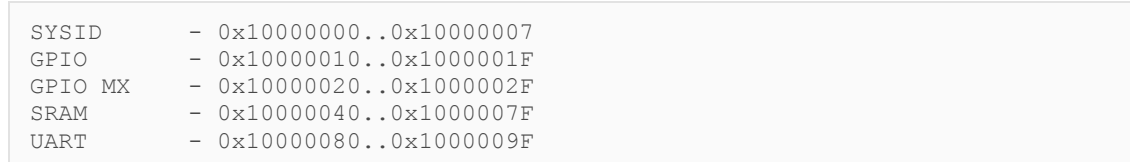

### List of GPIOs in system

# cat /sys/kernel/debug/gpio

### FPGA RGB LEDs control

```
# echo 464 > /sys/class/gpio/export
# echo out > /sys/class/gpio/gpio464/direction
# echo 1 > /sys/class/gpio/gpio464/value
```
## 7. Software

- $\checkmark$  Linux Kernel 4.1 and BSP
- ✔ OpenWRT firmware
- $\checkmark$  NIOS II example (MAX 10)
- ✔ Windows Embedded Compact 7

#### $7.1.$ Software update

Extract DAB-OWRT-SAMA5D4\_SW\_1\_0.zip in your machine.

Under Windows environment:

1. Install Atmel SAM-BA 2.x from Atmel website

2. Erase NAND Flash on device:

2.1. Connect USB-UART cable to XDEBUG1 connector and open COM-port you're your favorite terminal program. Please use next COM-settings: 115200bps, 8bit, 1stop bit, no parity.

- 2.2. Press "Reset" button on device
- 2.3. Stop Uboot by pressing "Space"
- 2.4. Run next command:

nand erase.chip

**DAB-EMBEDDED** 

2.5. Press "Reset" button on device again

2.6. In COM-console "BootROM" should appear

2.7. Connect microUSB cable between XMICROUSB1 connector on board and your Windows Host machine and install drivers (drivers located in SAM-BA folder)

2.8. Open device manager and check port number of AT91 COM-port

2.9. Open "demo linux nandflash.bat" file with your favorite text editor and find string "\USBserial\COMxx".

2.10. Replace "xx" to AT91 COM number and save the file

2.11. Run this bat-file and wait until Log file appears, then close it.

2.12 Board is ready. Press "Reset" button.

# 8. Build software from sources a. How to build at 91-bootstrap bootloader

**TBD** 

## **b. How to build Uboot bootloader**

**TRD** 

## c. How to build Linux kernel

**TBD** 

# d. How to build Yocto rootfs for DAB-OWRT-**SAM5D4**

**TBD** 

DAB-EMBEDDED

## 9. Recovery firmware in NAND Flash

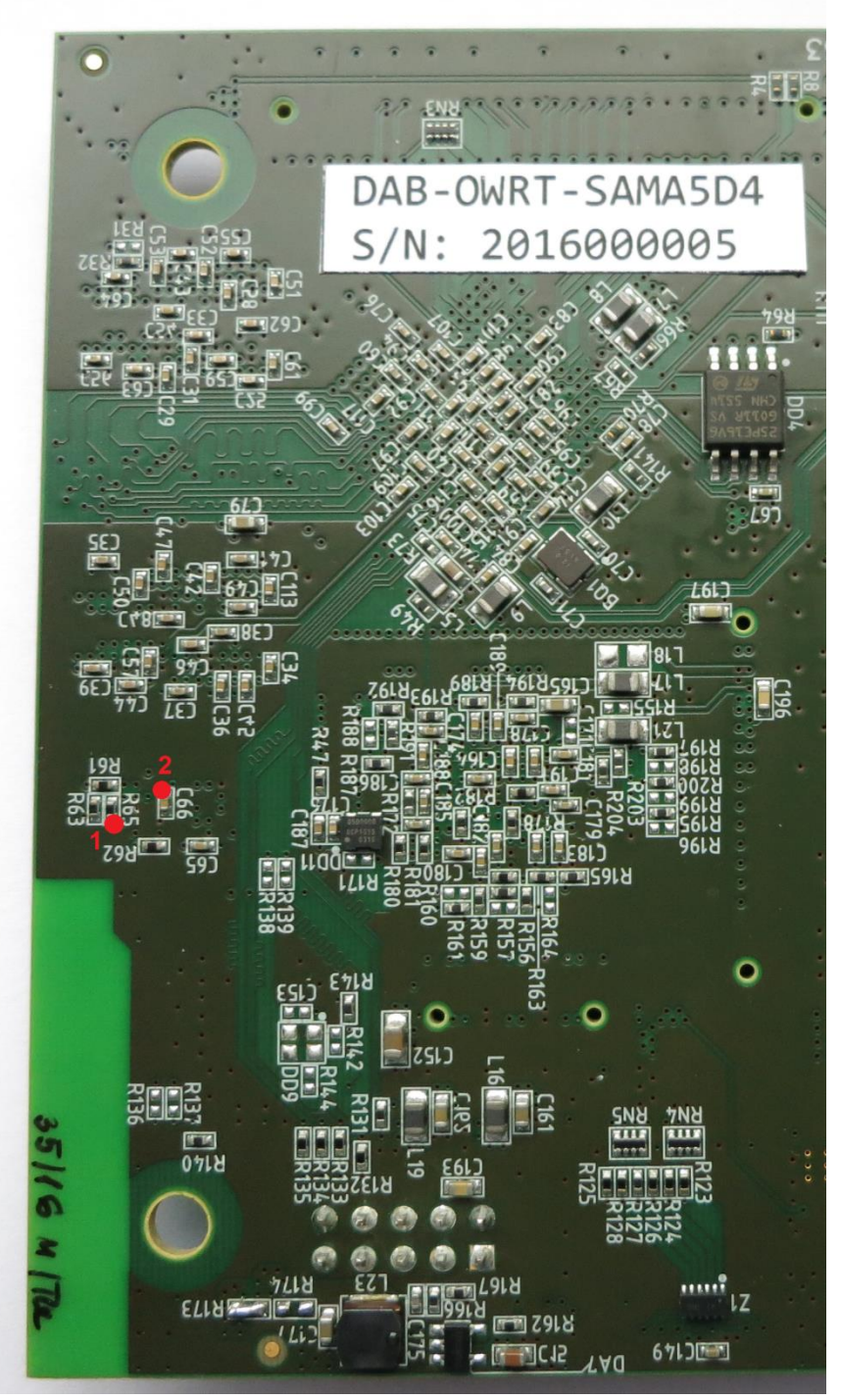

For emergency recovery firmware in NAND Flash need to short points 1 and 2.

DAB-EMBEDDED

# 10. Expansion boards 10.1. Wireless board

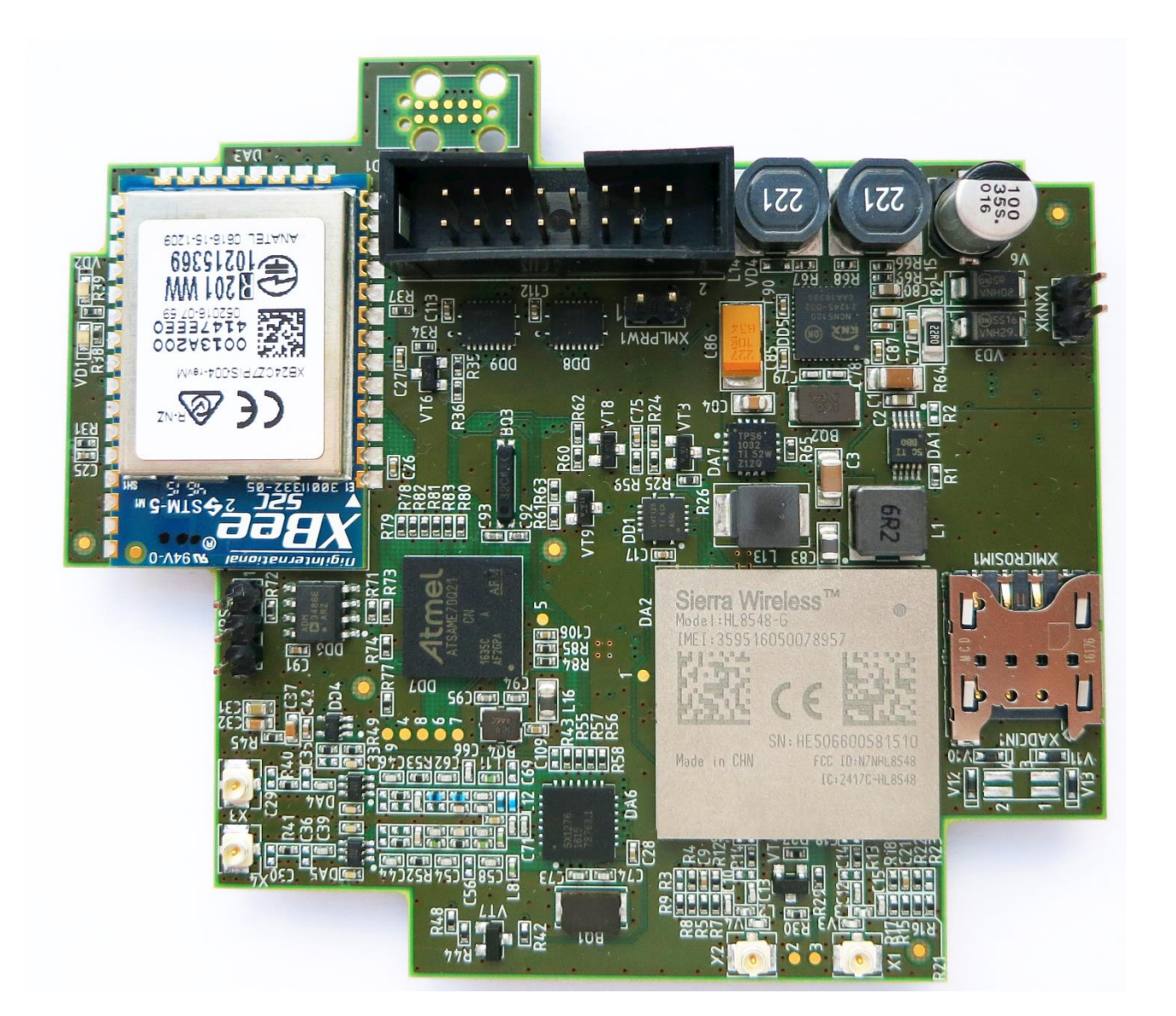

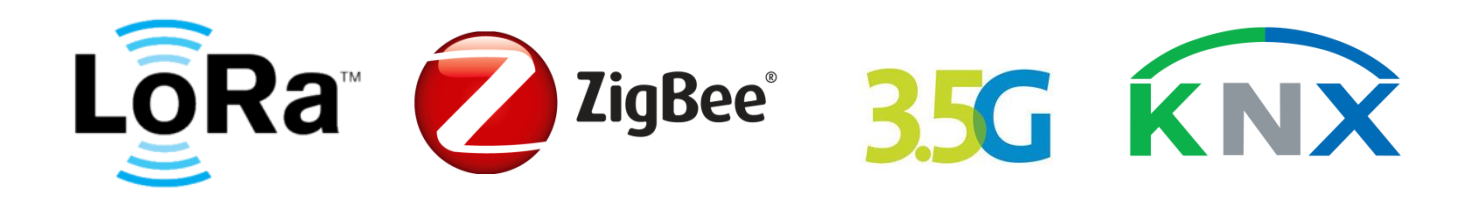

**DAB-EMBEDDED** 

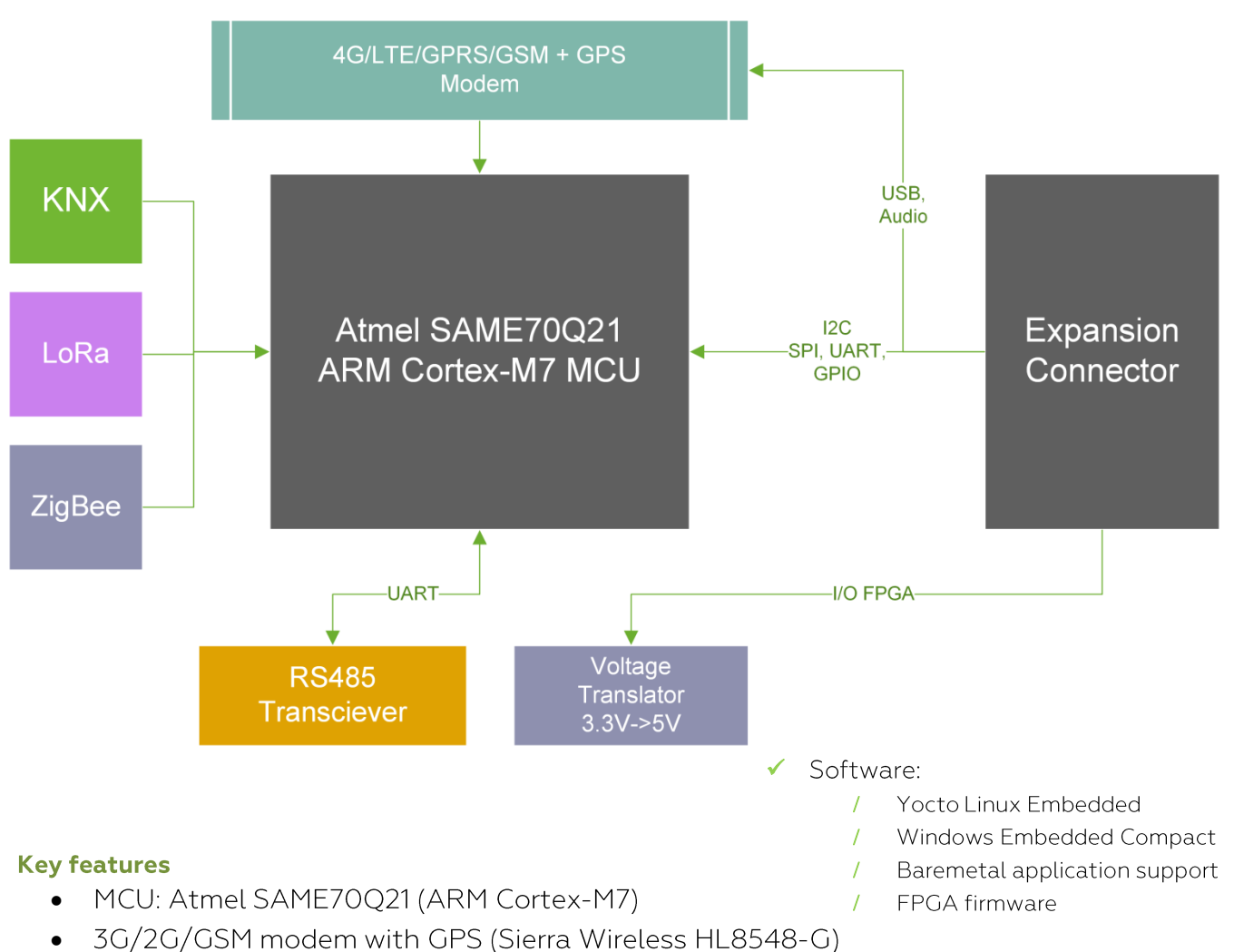

- Dual band LoRa modem: 433MHz and 915MHz (Semtech SX1276)  $\bullet$
- ZigBee based on 2.4GHz XBee module (Digi XB24CZ7PIS-004)  $\bullet$
- KNX Transceiver with DC/DCs (ON Semiconductor NCN5120)  $\bullet$
- RS485 Transceiver (Modbus RTU support)  $\bullet$
- FPGA I/O lines with voltage translation possibility (3.3V to 5V)  $\bullet$
- $\bullet$ 4x ADC lines (12-bit ADC channel)

### **Software**

- LoRa stack  $\bullet$
- KNX stack (can choose stack supplier)  $\bullet$
- ModBus RTU stack (over RS485 bus)  $\bullet$
- FreeRTOS-based software  $\bullet$

**DAB-EMBEDDED**